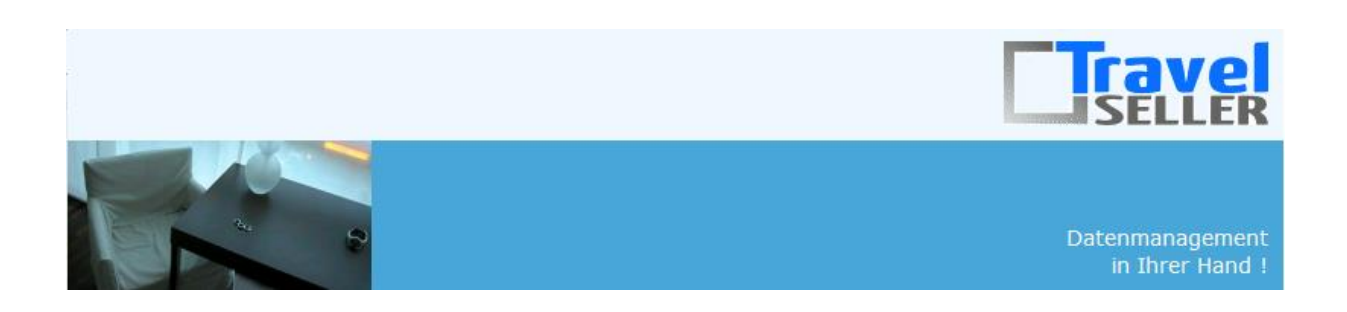

Sehr geehrte Mandanten,

der zwanzigste Newsletter informiert sie über die neuesten Entwicklungen. Alle Neuerungen finden sie auch hier: [Link zur TS-Doku News](http://www.travelseller.net/wiki/doku.php?id=news) Der aktuellste Eintrag wird ganz oben in den einzelnen Modulen angezeigt.

**Folgende Features und Möglichkeiten sind für alle TS Mandanten ab sofort nutzbar.**

**--- Buchungen ---**

**1. Buchung:Daten/Datum: Es können weitere manuelle Stornogründe hinzugefügt werden. (pflegbarer Grund\_x) Mit dem Baustein \_KURZ hinterlegen sie die Bezeichnung, die in der Buchung als Stornogrund angegeben wird.**

Mit den anderen Keys ändern sie die Bezeichnung, die auf der Kundenmail und Kundenrechnung ausgegeben wird.

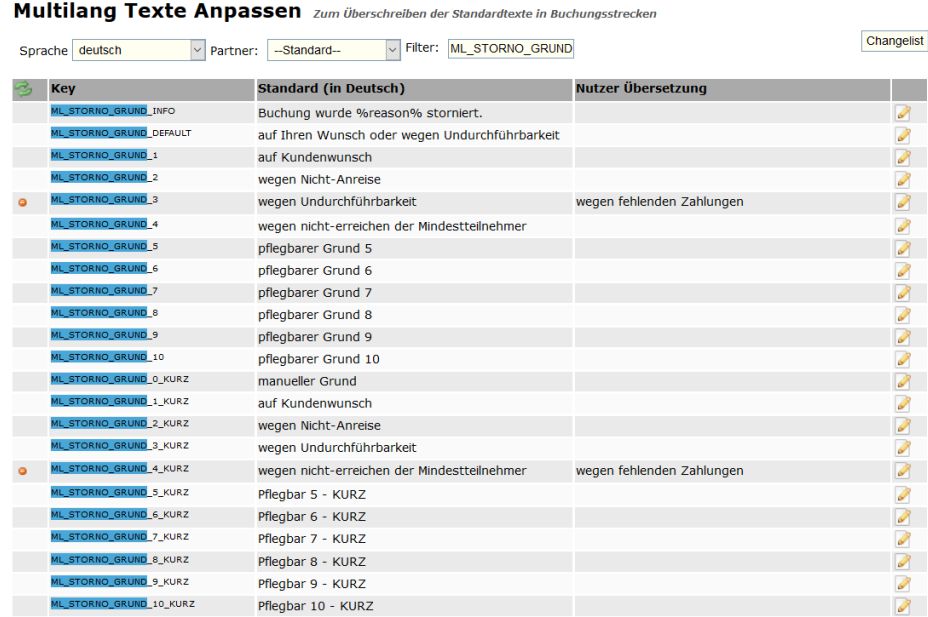

## **2. Produkt nach Statistikmarker: Wenn es Reisen gibt, die an mehreren Statistikmarkern hängen, werden nun die Buchungen dieser Reisen korrekt bei jedem Statistikmarker mitgerechnet.**

Bisher wurde die Buchung nur bei einem dieser Statistikmarker gezählt.

**Produkt nach Statistikmarkern** 

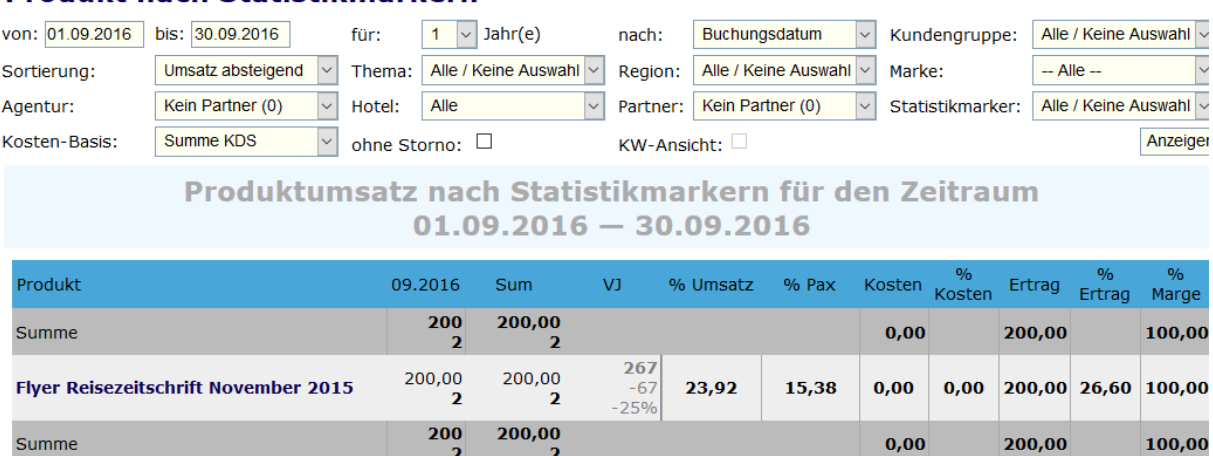

## [Link zur TS-Doku](http://www.travelseller.net/wiki/doku.php?id=travelseller:buchungsverwaltung:statistik:produkt_nach_statistikmarker)

**3. Statistik: EK-Auswertung:In dieser Statistik, können sie die Gesamtübersicht der EK VK Preise eines Hotels oder sonst. Leistungsträger in einem bestimmten Zeitraum ansehen.**

## Übersicht KDS

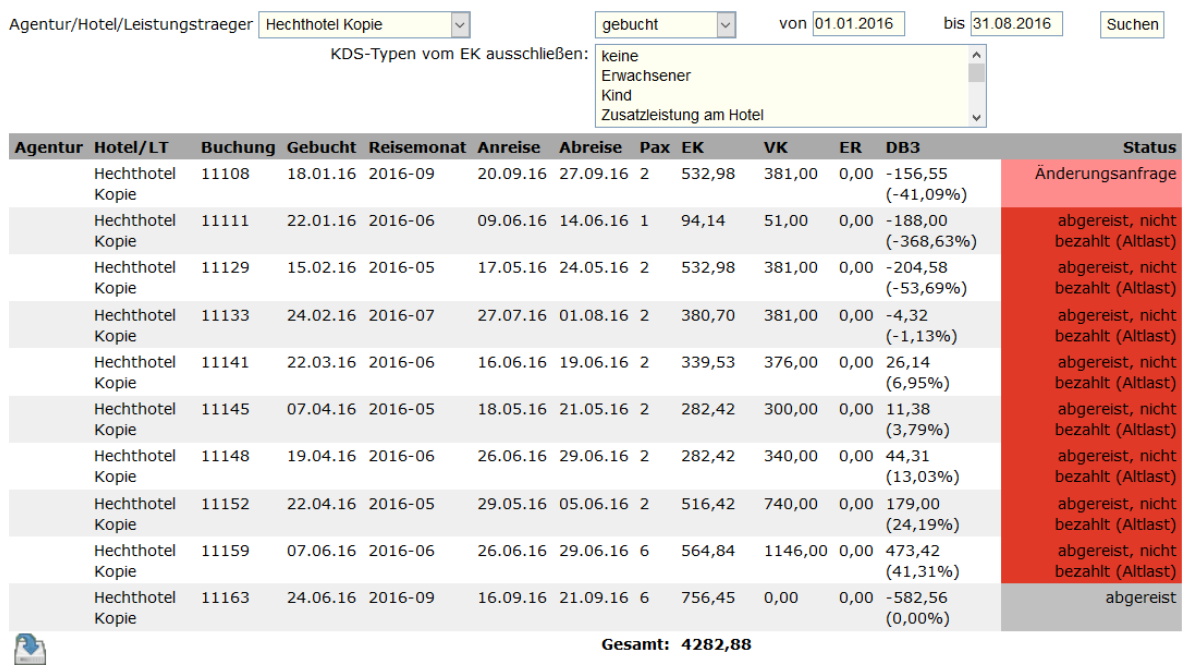

## **4. Problemmeldung, beim hinzubuchen oder entfernen von Reisenden: "Die Summe der Anzahl der Personenarten stimmt nicht mit der Menge an Reisenden überein!**

Beim Speichern wird eine Meldung angezeigt, wenn die Personenanzahl in der Buchung nicht mit der Anzahl der Reisenden im Reiter "Reisende" übereinstimmt. "Die Summe der Anzahl der Personenarten stimmt nicht mit der Menge an Reisenden überein!" Es handelt sich hier nur um einen Hinweis, gespeichert wird diese Buchung trotzdem.

1: Die Summe der Anzahl der Personenarten stimmt nicht mit der Menge an Reisenden überein!

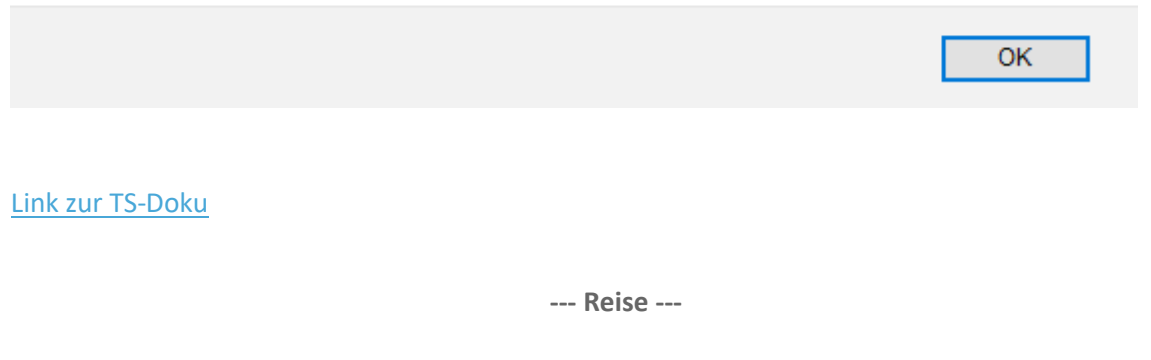

**5. Reiseliste:Wenn sie mit dem Zeiger der Maus über den Hotelnamen fahren, wird der Statistikmarker, der in der Reise ausgewählt wird angezeigt.** 

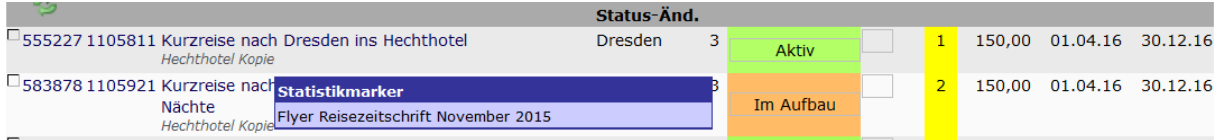

#### [Link zur TS-Doku](http://www.travelseller.net/wiki/doku.php?id=travelseller:reiseverwaltung:reisen:reiseliste)

**6. Reise:Quartier:automatische Vertragszuordnung: Gibt es mehrere Verträge mit gleicher Gültigkeitsdauer, schaut der TS in welcher Saisonzeit die Buchung liegt und ordnet dann den entsprechenden Vertrag zu.** 

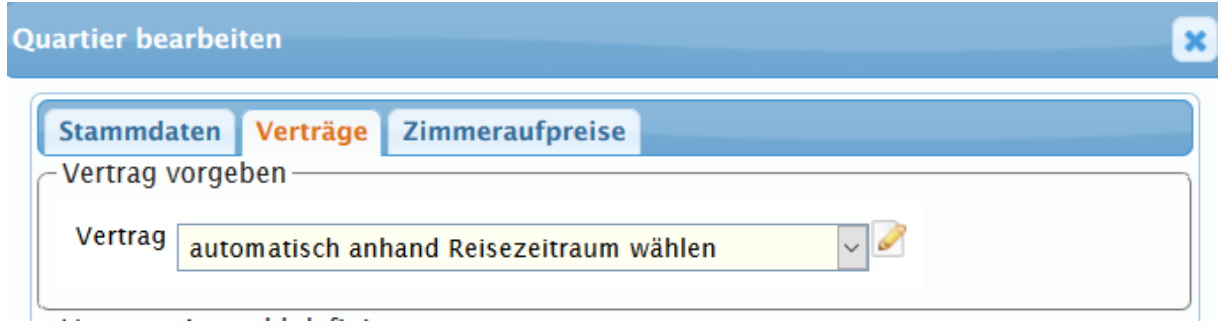

**7. Reise:Quartier:automatische Vertragszuorndung: Man kann jetzt aus einer Liste von Verträgen diejenigen auswählen, die der TS bei "automatisch anhand Reisezeitraum ausgewählen" berücksichtigen soll.**

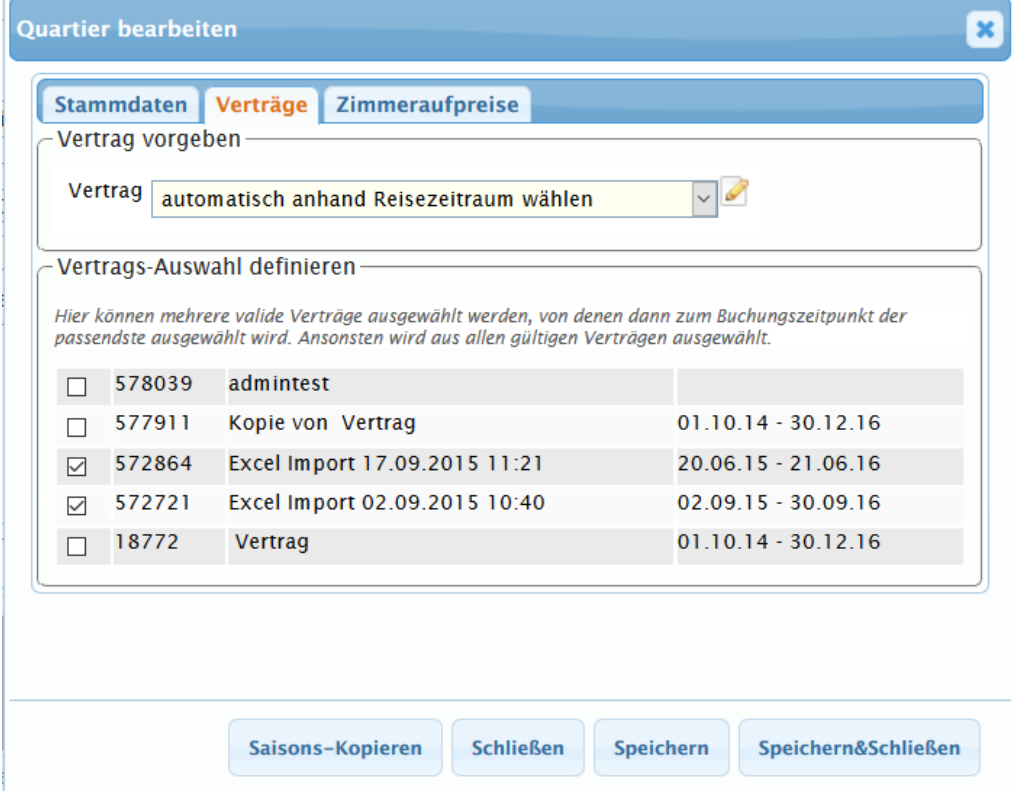

[Link zur TS-Doku](http://travelseller.net/wiki/doku.php?id=travelseller:reiseverwaltung:reisen:stammdaten:produkt#vertrag)

**8. Reise: Zusatzleistung: Bei Leistungen, die gruppiert sind, wird die Anzahl der noch möglichen Personen vom Max-Wert der Reisenden abgezogen. Wenn 2 Leistungen auswählbar sind, 3 Personen buchen wollen und eine wählt Leistung A. Dann können bei A und B nur noch 2 Personen gebucht werden. (neue IBE)**

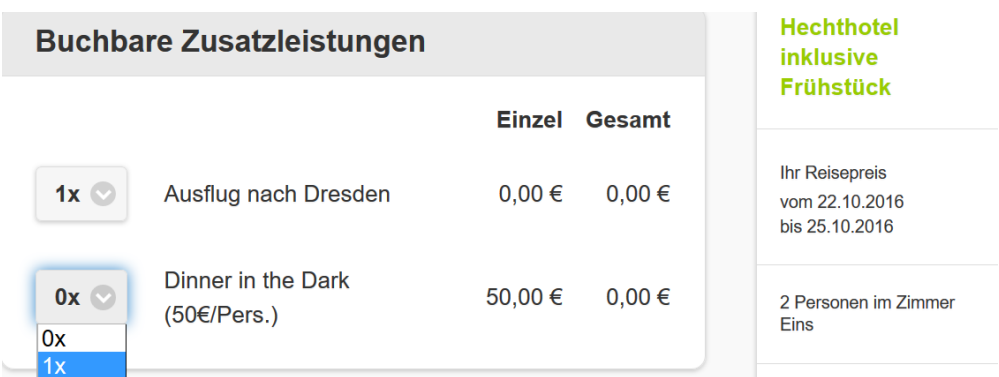

**--- Allgemein ---**

**9. Bei allen Mandanten die die ERV-EXI im Einsatz haben, wird, wenn es zu Fehlern bei der Versicherungsbuchung kommt, eine Mail an den Mandanten geschickt. Passiert dies nicht, bekommt das Travelseller-Team eine Fehlermeldung.** 

[Link zur TS-Doku](http://www.travelseller.net/wiki/doku.php?id=travelseller:autoroutinen)

**10. Es wird eine Mail an den Mandanten geschickt, wenn es Eingangsrechnung gibt, bei dem das Wiedervorlagedatum heute oder in der Vergangenheit liegt.**

Text " Sie haben aktuell 1 Eingangsrechnung dessen Wiedervorlagedatum heute oder in der Vergangenheit liegt."

[Link zur TS-Doku](http://www.travelseller.net/wiki/doku.php?id=travelseller:autoroutinen)

**--- Fibu ---**

**11. Rechnungen:Die Eingangsrechnung kann einem bestimmten Nutzer zur Wiedervorlage übergeben werden. Nach diesem ist eine Filterung in der Eingangsrechnungsliste möglich.** 

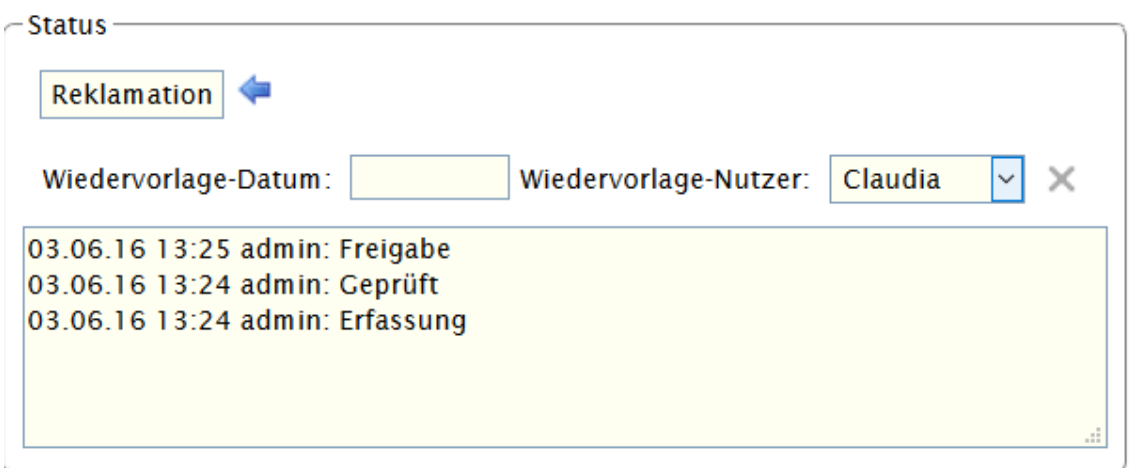

#### **--- Hotel ---**

## **12. Es gibt jetzt einen Button der die Handlingfees vom Stammvertrag kopiert und einen neuer Detailsatz angelegt.**

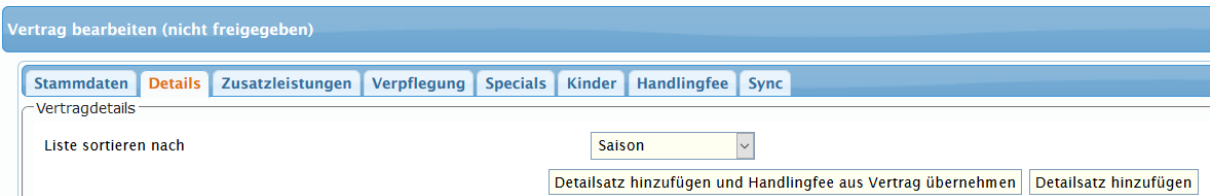

## [Link zur TS-Doku](http://www.travelseller.net/wiki/doku.php?id=travelseller:reiseverwaltung:leistungstraeger:hotels:vertragsverwaltung:details)

**--- Partnerportal ---**

## **13. Partnerportal: Die Preistabelle kann noch einmal separat angesehen werden.**

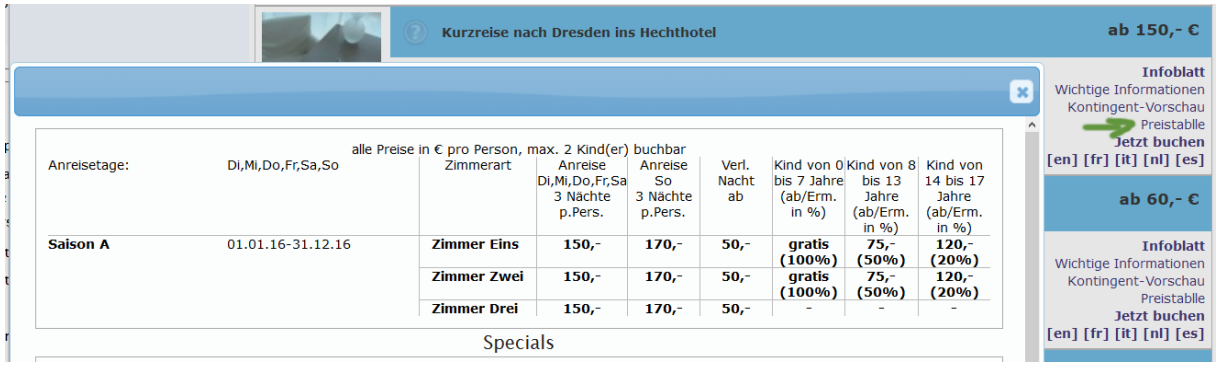

[Link zur TS-Doku](http://www.travelseller.net/wiki/doku.php?id=travelseller:partner_portal:anleitung_buchender_partner#alle_reisen)

**--- Partner ---**

# **14. Partner:Details/Texte: Man kann einem bestimmten Partnernutzer des Bestätigen von Anfragen verbieten.**

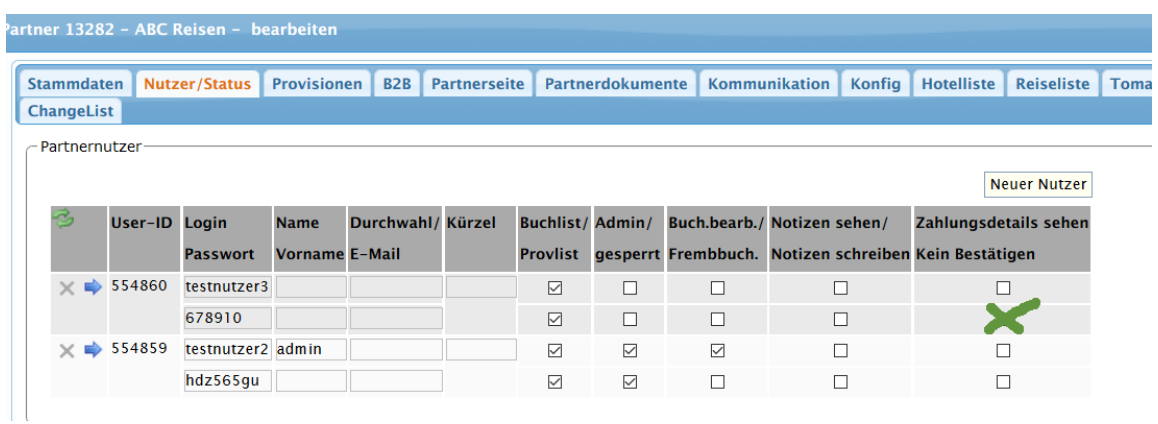

**--- Kommunikation & Dokumente ---**

**15. Die Businfo wird jetzt, wenn vorhanden auch in dem Anfragepdf an das Hotel ausgegeben.**

### [Link zur TS-Doku](http://travelseller.net/wiki/doku.php?id=travelseller:kommunikation_dokumente:quartierkommunikation#anfragedokument_pdf)

# **Folgende Features und Möglichkeiten sind für alle erst nach Freischaltung nutzbar.**

**(Durch Klick auf den jeweiligen Link, gelangen sie zur Detailbeschreibung.)**

**--- Kommunikation & Dokumente ---**

**16.Rechnung/Bestätigungs-PDF: Die Anzahl der gebuchten Nächte kann auf den PDF Dokumenten angeben werden. (Bitte wenden sie sich an das TS-Team.)**

# **Buchungsbestätigung**

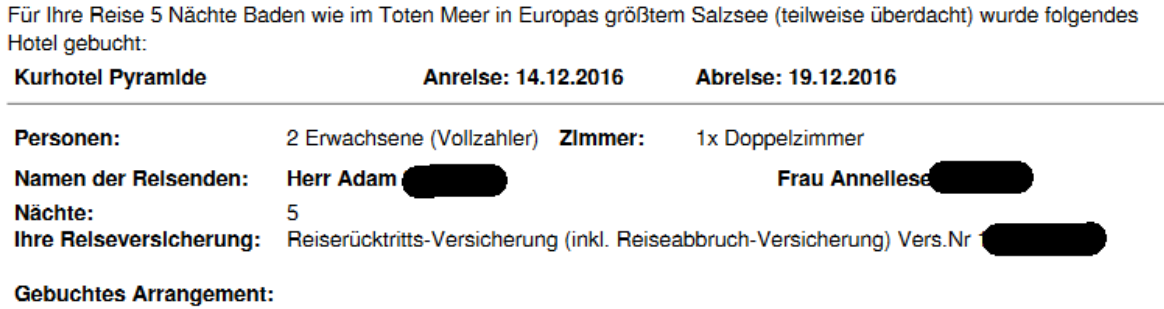

[Link zur TS-Doku](http://www.travelseller.net/wiki/doku.php?id=travelseller:kommunikation_dokumente:kundenkommunikation_dokumente:kundendokumente_mails)

Mit freundlichen Grüßen Ihr Travelseller-Team

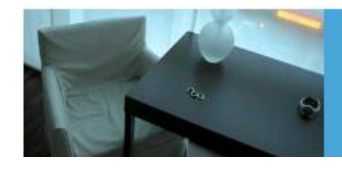

**Support-Telefon:** 

0351-418 906 50 (Mo-Fr. 9-18 Uhr)